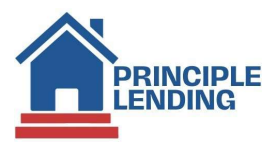

## Submit for Initial Closing Disclosure (ICD)

## What's Required?

- Rate must be locked and Rate Lock LE sent out.
- File must be approved with conditions or CTC (cannot be in a Suspense Status).
- Appraisal received and approved by UW, if applicable.
- Title commitment/prelim CD report uploaded to include property tax next due date for installments and amounts.
- Complete Loan Contacts in the LOS. From the Loan Actions Menu > select Loan Info and complete Contacts tab with all required realtor and settlement agent info for page 5 of the CD – must include company name, individual name, address, telephone #, email address and Settlement Agent, realtor and brokerage firm license #'s > then click the *edit (pencil) icon* to update the information as needed
- Add any non-borrowing persons who will be on title. From the Loan Actions Menu select Edit 1003 > click the Property tab. Scroll down to the bottom of the screen, in the Title Holders section, complete the info. for all non-borrowers on title.
- Evidence of hazard/flood/HO6 insurance as required.
- Invoices for all third-party fees credit report, appraisal, processing fee, condo questionnaires, subordination, etc.
- Updated Payoff
- Wire instructions
- Tax Bill
- Updated purchase contract, when applicable
- MI quote

## Steps in LOS

- Step 1 Complete the Loan Contacts information.
	- $\circ$  From Loan Actions Menu > click Loan Info > then click the Contacts tab and complete all required Realtor and Settlement Agent info for page 5 of the CD. Must include company name, individual name, address, telephone #, email address as well as settlement agent, realtor and brokerage firm license #'s. Click the *edit (pencil) icon* to update information as needed.

## Step 2 - Submit for the ICD.

o From the Loan Action Menu > click Fee Sheet (NOT Edit Fees Worksheet)

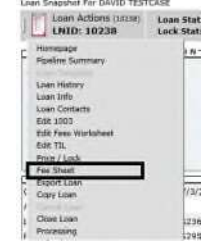

o then click the Merge Fees Worksheet button. This will bring in the last disclosed set of fees. Review for accuracy, update as needed and click the Save button.

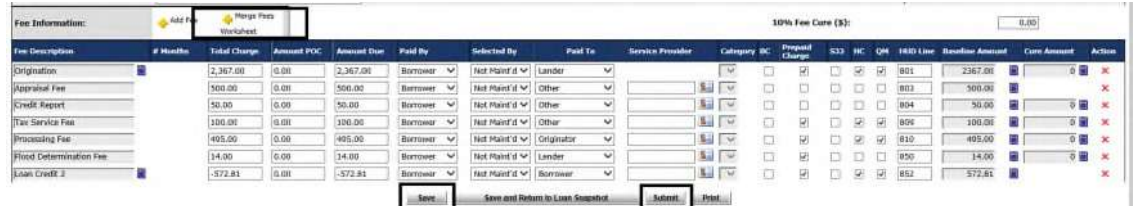

When ready to submit for an Initial CD, click the **Submit button**.

Submit for Initial Closing Disclosure (ICD) – Dec 2023